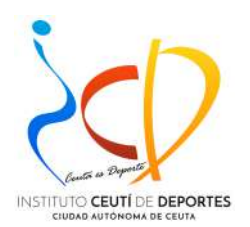

AYUDA – GUIA

TRÁMITE EN SEDE ELECTRÓNICA:

# **AYUDA PROCESO TRAMITE EN LÍNEA PARA DESCARGAR**

## **LA TARJETA NÁUTICA DE RECREO EN FORMATO ELECTRÓNICO.**

**(En vigor desde el 01/09/2021).**

### **(ÚNICA Y EXCLUSIVAMENTE PARA TITULACIONES NÁUTICAS DE RECREO EXPEDIDAS POR LA CIUDAD AUTÓNOMA DE CEUTA, A TRAVÉS DEL INSTITUTO CEUTÍ DE DEPORTES – EN CASO CONTRARIO DEBERÁN DIRIGIRSE A LA ADMINISTRACIÓN DONDE SE EXPIDIÓ INICIALMENTE)**

Esta ayuda se ha confeccionado para facilitar el acceso a través de la sede electrónica de la Ciudad Autónoma de Ceuta al objeto de poder recepcionar la tarjeta en formato electrónico que previamente se haya solicitado desde el 1 de septiembre de 2021 para su expedición, renovación o canje correspondiente a su titulación náutica de recero.

Se recomienda el uso del navegador google chrome.

Se necesitará alguno de los sistemas que se exponen a continuación:

.- Tener certificado digital

Ó bien,

.- Estar dado de alta en el sistema Cl@ve.

Web de acceso a la Sede Electrónica de la Ciudad Autónoma de Ceuta:

https://sede.ceuta.es/

**AL RECIBIR DE LA SEDE ELECTRÓNICA LA NOTIFICACIÓN DE LA CIUDAD DE CEUTA CON REGISTRO DE SALIDA EN LA QUE SE LE ENVÍA LA TARJETA NÁUTICA DE RECREO PROCEDA COMO SE EXPLICA A CONTINUACIÓN**

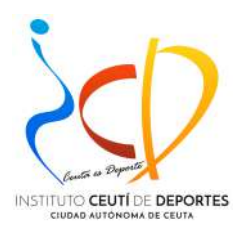

#### **AYUDA PROCESO TRAMITE EN LÍNEA PARA DESCARGAR LA TARJETA NÁUTICA DE RECREO**

#### **SE RECOMIENDA UTILIZAR EL NAVEGADOR GOOGLE CHROME.**

#### **Esta ayuda se ha confeccionado utilizando el navegador Google Chrome, puede que haya alguna diferencia si utiliza otro navegador.**

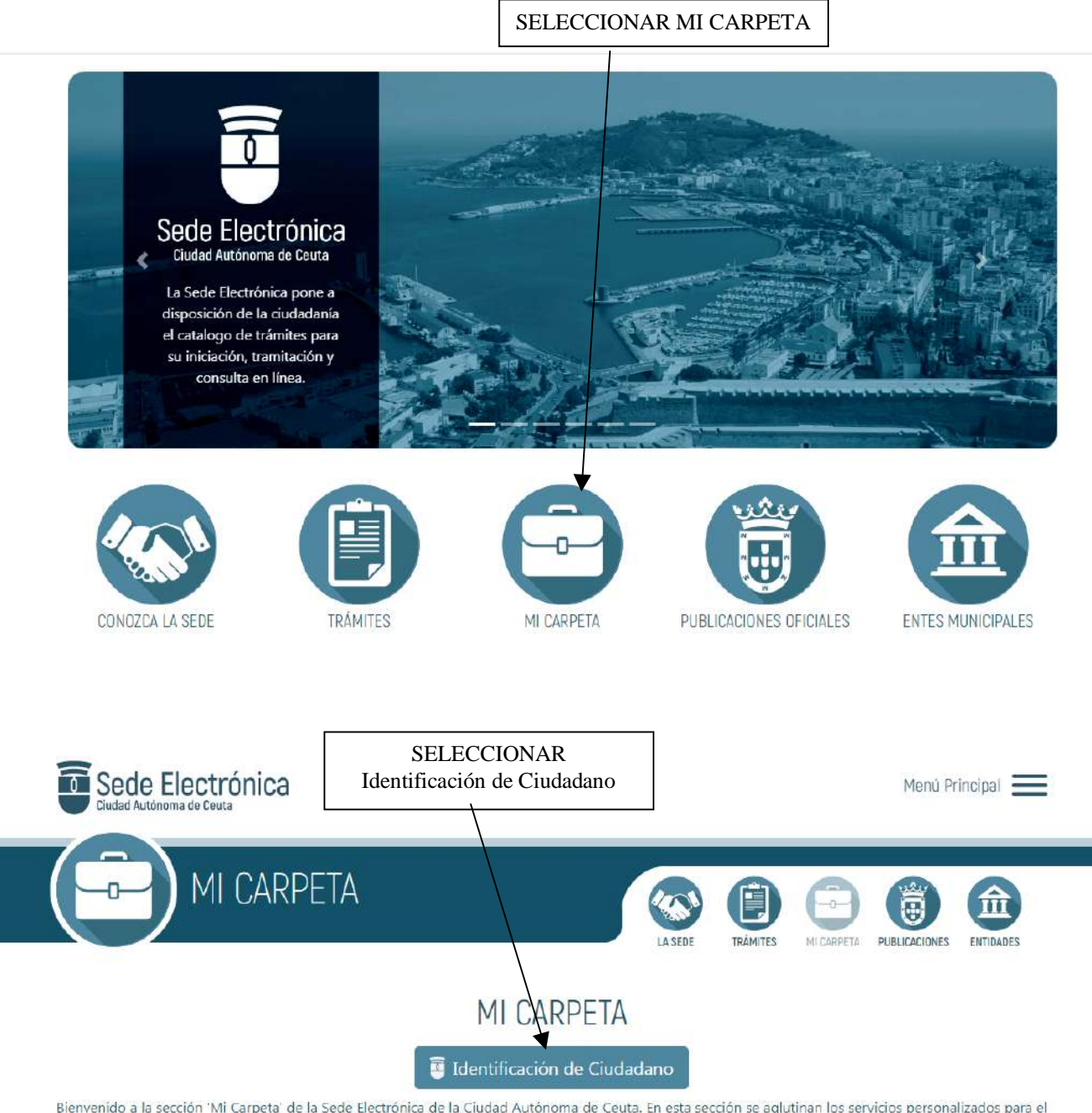

Bienvenido a la sección 'Mi Carpeta' de la Sede Electrónica de la Ciudad Autónoma de Ceuta. En esta sección se aglutinan los servicios personalizados para el ciudadano, por lo que para acceder necesita autenticarse con su certificado electrónico personal, certificado electrónico de representación legal, DNIe o estar dado de alta en el sistema cl@ve.

La sección 'Mi Carpeta' ofrece los siguientes servicios:

· Mis Datos En esta sección nodrá consultar y modificar sus datos necennales de contacto

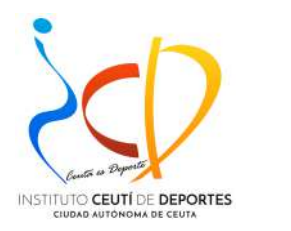

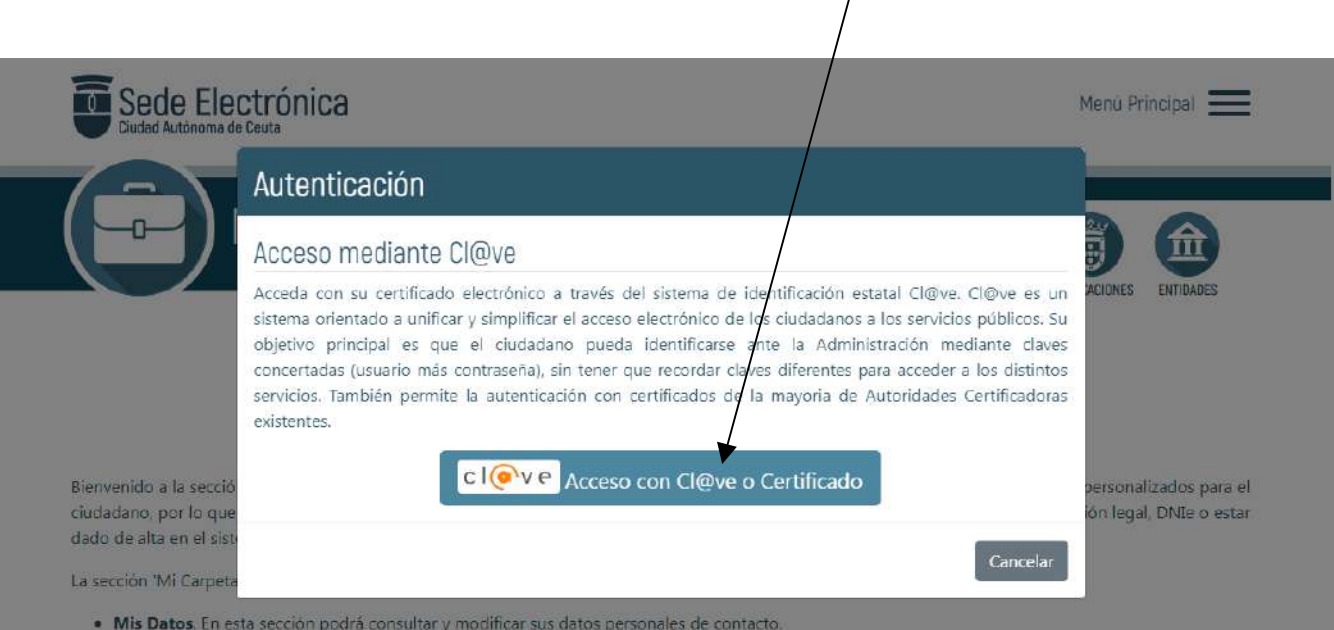

- · Mis Datos. En esta sección podrá consultar y modificar sus datos personales de contacto.
- · Registro Electrónico. Mediante el registro electrónico podrá iniciar solicitudes asociadas a trámites competencia de la Ciudad Autónoma de Ceuta, así como incorporar nuevos documentos a expedientes en tramitación. Para acceder a incorporar nuevos documentos a expedientes existentes deberá acceder a 'Mis Expedientes' y acceder a esta opción.

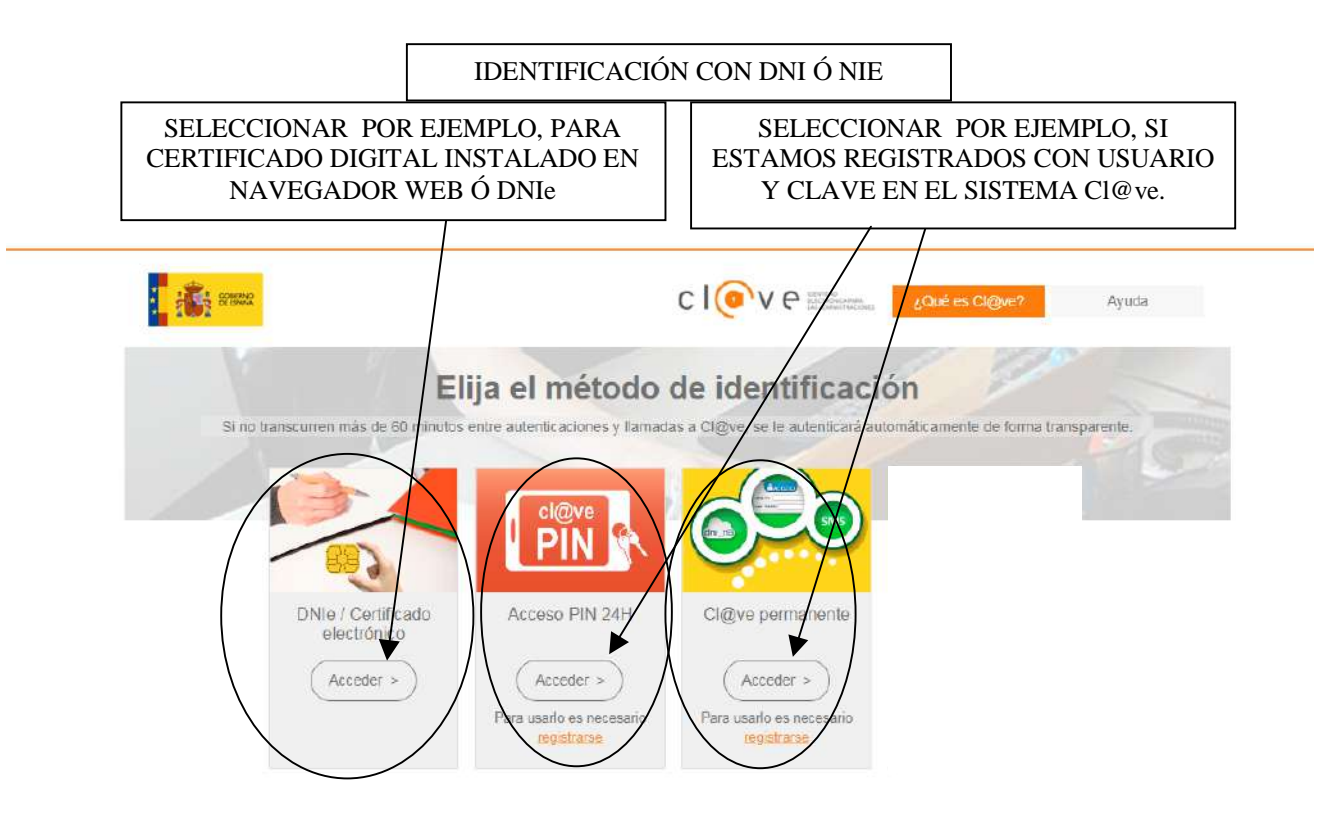

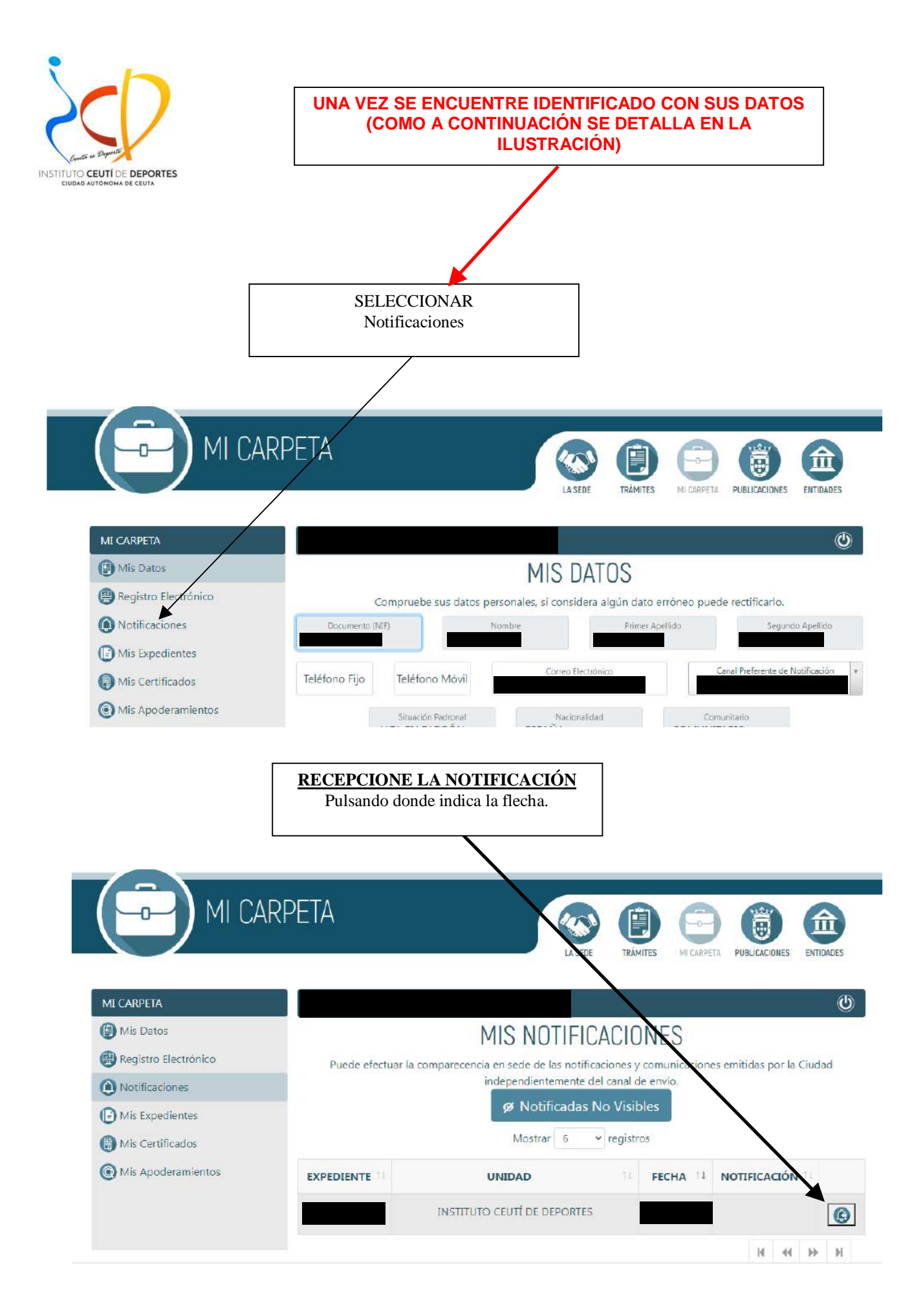

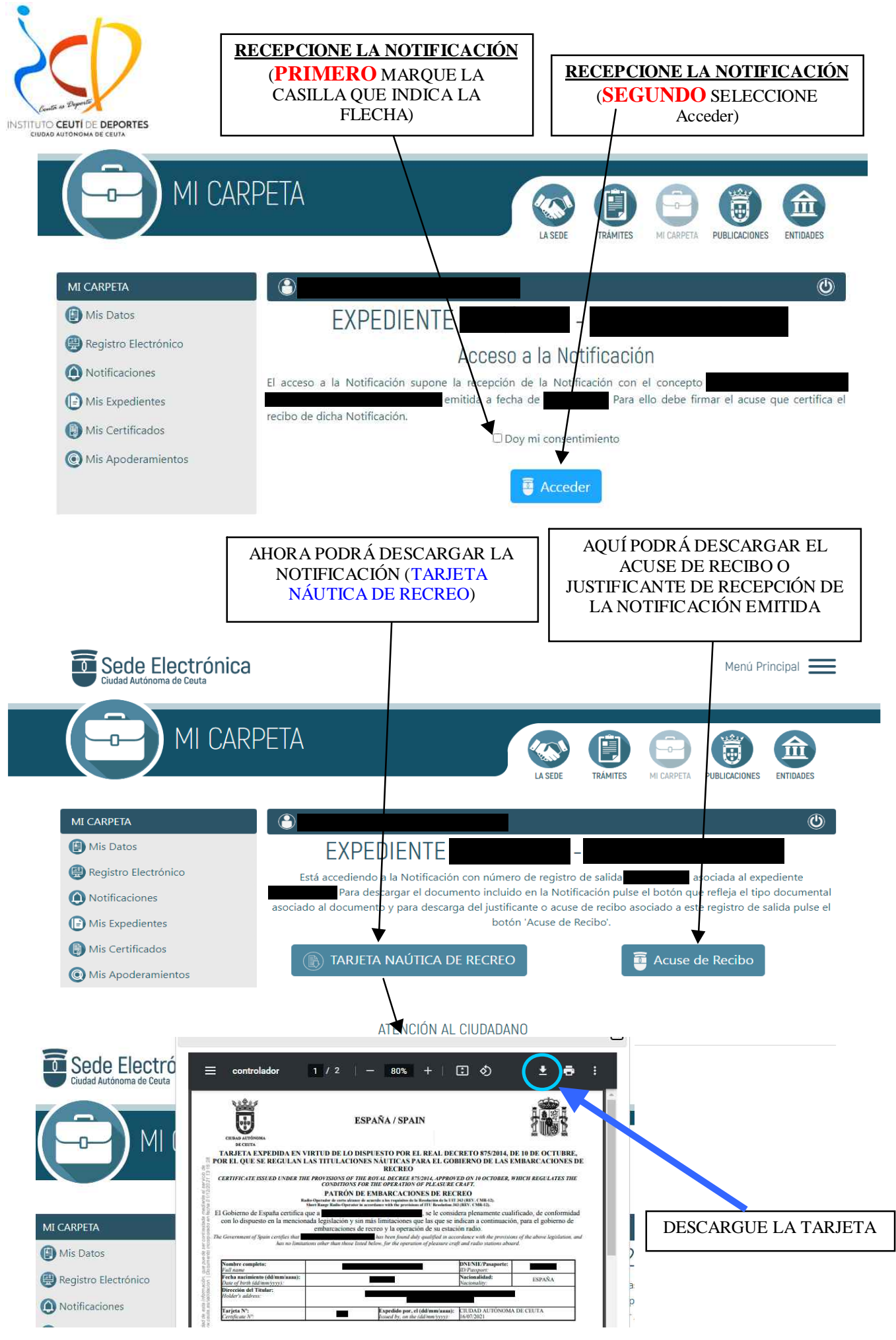

**Página 5 de** 5